# **[Logistyka](https://pomoc.comarch.pl/altum/documentation/logistyka/)**

## **Transakcje międzyfirmowe**

## **Konfiguracja transakcji międzyfirmowych**

W konfiguracjach wielofirmowych często może dochodzić do transakcji kupna i sprzedaży pomiędzy spółkami zdefiniowanymi w ramach jednej struktury. Dzięki funkcjonalności *Transakcje międzyfirmowe*, odpowiednie dokumenty przeciwne w firmie docelowej generowane są automatycznie:

- $\cdot$  FS  $\rightarrow$  FZ
- $\text{KIFS} \rightarrow \text{KIFZ}$
- $WZ \rightarrow PZ$
- KIPZ → KIWZ

Włączenie funkcji transakcji międzyfirmowych jest możliwe z poziomu okna edycji firmy lub firmy głównej. Aktywacja wymaga określenie roli edytowanej firmy w charakterze:

- *Sprzedawcy*
- *Nabywcy*
- *Sprzedawcy i nabywcy*

Po wybraniu przynajmniej jednej opcji oraz wskazaniu kontrahenta wewnętrznego, pojawia się dodatkowa zakładka *Transakcje międzyfirmowe*.

Uwaga

Funkcjonalność transakcji międzyfirmowych dostępna jest na bazach z wybraną metodą kolejkowania FIFO lub LIFO.

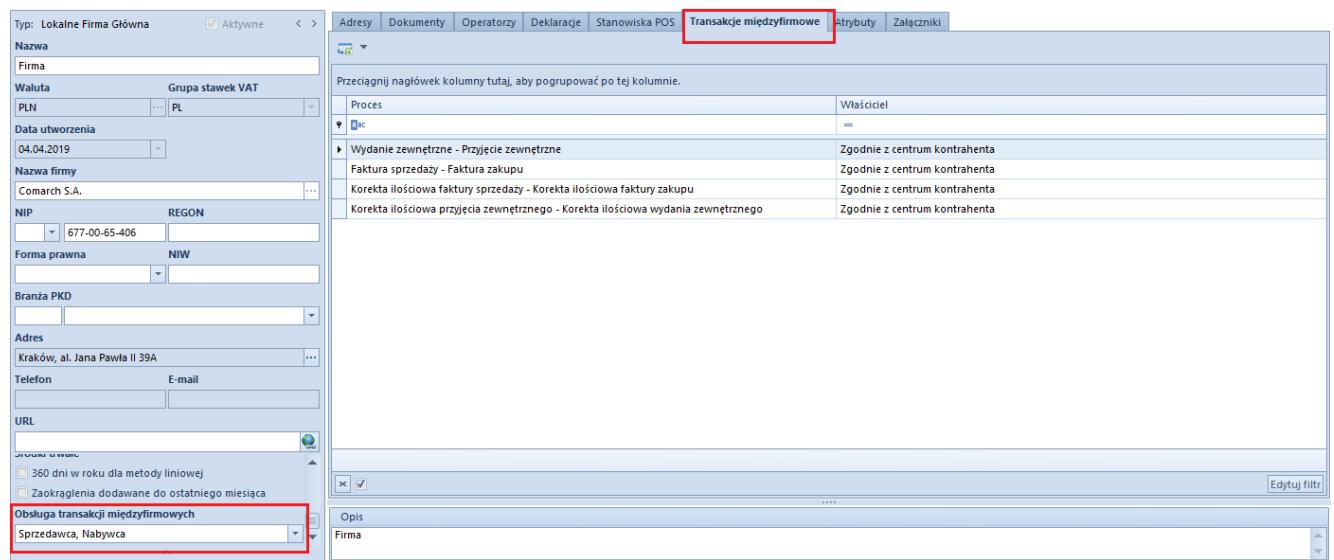

Konfiguracja transakcji międzyfirmowych

Zakładka *Transakcje międzyfirmowe* pozwala na wskazanie, w kontekście którego centrum automatycznie tworzony będzie dokument przeciwny:

- *Zgodnie z centrum kontrahenta dzięki umożliwieniu powiązania kontrahenta z centrum podlegającym firmie z aktywną obsługą transakcji między firmowych, właścicielem dokumentu przeciwnego będzie centrum powiązane z Odbiorcą wskazanym na dokumencie źródłowym*
- *Wskazana firma/centrum –* dokument przeciwny zostanie utworzony w kontekście wybranej jednostki struktury firmy, bez względu na powiązanie odbiorcy dokumentu źródłowego z firmą/centrum

#### **Dedykowane pola na dokumentach obsługujących transakcje międzyfirmowe (FS, WZ, FZ, PZ)**

Na nagłówku dokumentów udostępnione zostały pola:

*Magazyn odbiorcy* – pole dostępne na nagłówku dokumentów FS i WZ. Umożliwia wybór magazynu lokalnego, na który generowany będzie dokument przeciwny. Domyślnie pole uzupełniane jest magazynem domyślnym dla dokumentu

przeciwnego w firmie będącej nabywcą.

*Magazyn dostawcy* – pole dostępne na nagłówku dokumentów FZ i PZ wygenerowanych z dokumentów FS/WZ. Prezentuje nazwę magazynu, na który został wystawiony powiązany dokument przeciwny.

Przykład

W systemie utworzone zostały dwie firmy, które biorą udział w transakcjach międzyfirmowych:

- Firma *ABC* z kontrahentem wewnętrznym *Sklep ABC* zdefiniowanym jako sprzedawca w obsłudze transakcji międzyfirmowych
- Firma *TWZ* z kontrahentem wewnętrznym *Impax* zdefiniowanym jako nabywca w obsłudze transakcji międzyfirmowych

Na definicji dokumentu FS w firmie *ABC* wyłączone zostało automatyczne generowanie dokumentów magazynowych.

- 1. W firmie *ABC* wystawiona zostaje faktura sprzedaży jako kontrahent wybrany jest *Impax*, a jako magazyn odbiorcy – magazyn *IPX* (domyślny dla dokumentów w firmie *TWX*).
- 2. Zatwierdzenie faktury inicjuje automatyczne wygenerowanie dokumentu przeciwnego FZ w firmie *TWX* na magazyn *IPX*.
- 3. Następnie w firmie *ABC* z dokumentu FS wygenerowane zostało wydanie zewnętrzne, którego zatwierdzenie spowodowało wygenerowanie dokumentu PZ w firmie *TWX.*

Uwaga

Anulowanie dokumentu przeciwnego powoduje automatyczne anulowanie dokumentu źródłowego. Nie ma możliwości bezpośredniego anulowania dokumentów, które są dokumentami źródłowymi.

#### **Magazyny pośrednie i zmiany na dokumentach MM-/+**

W celu pełnego wykorzystania funkcji transakcji międzyfimowych, na bazach z metodą kolejkowania FIFO/LIFO udostępniona została możliwość definiowania magazynów pośrednich. Są one ustawiane automatycznie na nagłówku dokumentu, w ścieżkach:

- Przyjęcia pośredniego, jako m.in.:
	- magazyn w nagłówku PZ wygenerowanego z WZ z innej firmy
	- magazyn na korektach FZ/PZ biorących udział w transakcjach międzyfirmowych
	- magazyn źródłowy na MM- wygenerowanym z PZ w ścieżce WZ → PZ → MM-
- *Międzyfirmowego przesunięcia międzymagazynowego, jako m.in.:*
	- magazyn pośredni na dokumencie MM-, czyli magazyn na który przesunięte zostaną zasoby w ramach dokończenia obiegu dokumentów w firmie źródłowej
	- magazyn na dokumencie WZ/PZ wygenerowanym z dokumentu MM+ międzyfirmowego (z tego magazynu zostaną: wydane zasoby w firmie źródłowej oraz przyjęte zasoby w firmie docelowej)
	- magazyn KIPZ/KIWZ oraz RW/PW w przesunięciu międzyfirmowym oznaczonym jako *Realizuj zwrot*

Aby sparametryzować obsługę scenariuszy z wykorzystaniem magazynów pośrednich, na formularzach magazynów lokalnych dodano parametr *Przyjęcie w procesach międzyfirmowych*. Parametr ten dostępny jest na bazach z metodą kolejkowania FIFO/LIFO w firmach/centrach, w których aktywowano obsługę transakcji międzyfirmowych w roli *Nabywcy*. Za jego pomocą można określić, czy generowanie dokumentów przeciwnych odbywać się będzie:

*bezpośrednio* – z pominięciem magazynów pośrednich (np.

- $WZ \rightarrow PZ$
- *pośrednio*  z wykorzystaniem magazynów pośrednich (np.  $WZ \rightarrow PZ \rightarrow MM - I + I$

Dodatkowo, na formularzach dokumentów MM-/+ wystawianych w firmie z aktywną obsługą transakcji międzyfirmowych, na których jako magazyn docelowy wybrany został magazyn należący do innej firmy, udostępnione zostały następujące parametry:

- *Magazyn pośredni* pole automatycznie uzupełniane nazwą magazynu pośredniego, na który zasoby są automatycznie przesuwane i rozchodowywane
- *Kontrahent wewnętrzny* prezentuje nazwę kontrahenta powiązanego z firmą, do której przypięty jest magazyn docelowy
- *Operacja międzyfirmowa –* parametr nie podlega edycji, jest automatycznie zaznaczony w przypadku, gdy MMinicjuje operacje międzyfirmową
- *Realizuj zwrot*  w zależności od wartości parametru*:*
	- **zaznaczony**  z MM+ mogą powstać dokumenty KIPZ/RW (oraz WZ/PW w firmie przeciwnej)
	- **odznaczony** z MM+ wygenerowany zostanie dokument WZ oraz PZ w firmie docelowei

#### Uwaga

Parametr *Realizuj zwrot* jest domyślnie zaznaczony i niedostępny do edycji dla firm pełniących jedynie rolę nabywcy.

- *Magazyn dostawcy nazwa magazynu, z którego wydano zasoby w innej firmie:*
	- w ścieżce: WZ → PZ → MM-/MM+ jest to magazyn, z którego wydano zasoby dokumentem WZ
	- w ścieżce: MM1-/MM1+ → KIPZ/WZ/RW → KIWZ/PZ/PW → MM-/MM+ jest to magazyn źródłowy z MM1-

#### **Uwaga**

Aby istniała możliwość pełnego wykorzystania funkcjonalności

transakcji międzyfirmowych dla dokumentów pochodzących z POS oraz WMS, konieczne jest opublikowanie na bazie procesów BPM opisanych w rozdziale *Obsługa transakcji międzyfirmowych* w artykule *[Zarządzanie procesami biznesowymi](https://pomoc.comarch.pl/altum/documentation/instalacja-i-uruchomienie/co-nowego/nowosci-i-zmiany-w-wersji-2019-5/zarzadzanie-procesami-biznesowymi/)*.

#### Przykład

Przykładowa ścieżka obiegu dokumentów w transakcji międzyfirmowej z wykorzystaniem pośredniego przyjęcia:

- 1. W firmie pełniącej rolę sprzedawcy wystawiony został dokument WZ na kontrahenta powiązanego z firmą nabywcy
- 2. Na karcie magazynu odbiorcy wybrana została opcja pośredniego przyjęcia w procesach międzyfimowych
- 3. Za pomocą transakcji międzyfirmowych, po zatwierdzeniu WZ, w firmie nabywcy automatycznie wygenerowany zostaje dokument PZ w stanie zatwierdzonym. Dokument został utworzony na *magazyn pośredni odbiorcy*.
- 4. Z dokumentu PZ utworzone zostaje przesunięcie międzymagazynowe MM-, na którym:
	- magazynem źródłowym jest magazyn pośredni odbiorcy
	- magazynem dostawcy jest magazyn odbiorcy z dokumentu WZ

#### **Generowanie dokumentów wewnętrznych w procesie transakcji międzyfirmowych**

W przypadku konieczności zarejestrowania zwrotu zasobu przyjętego:

- dokumentem PW na kontrahenta zdefiniowanego jako międzyfirmowy sprzedawca
- następnie przesuniętego dokumentami MM-/+

utworzony zostanie dokument RW w firmie nabywcy i dokument PW w firmie sprzedawcy.

Dokumenty te:

- generowane są na magazyn pośredni w filmie źródłowej, a w polu *Kontrahent* uzupełniany jest kontrahent wewnętrzny z dokumentu MM+
- na nagłówku dostępne jest dodatkowe pole *Numer źródłowy*, które uzupełniane jest numerem dokumentu MMinicjującego przesunięcie międzyfirmowe

#### **Zmiany w obszarze rabatów**

#### **Parametr** *Karta lojalnościowa*

W odpowiedzi na wymagania Klientów dotyczące parametryzacji naliczania rabatów w zależności od zarejestrowanej na dokumencie informacji o karcie lojalnościowej, na formularzu rabatów:

- towarowych
- promocji pakietowych
- nagłówka od wartości transakcji

dodany został parametr *Karta lojalnościowa*. Po jego zaznaczeniu dany rabat będzie naliczony wyłącznie, gdy podczas transakcji zostanie wskazana karta lojalnościowa na nagłówku dokumentu.

#### Uwaga

Rabaty z zaznaczonym parametrem *Karta lojalnościowa* nie są naliczane na dokumentach wystawianych w systemie *Comarch ERP Altum*.

#### **Parametr Naliczaj w zależności od rabatu pozycji**

W celu umożliwienia naliczania rabatu wyłącznie na nierabatowane pozycje lub wzmocnienia naliczonego już rabatu po osiągnieciu określonego progu wartościowego/procentowego, na formularzach rabatów dodany został parametr *Naliczaj w* *zależności od rabatu pozycji*. Jest on dostępny dla rabatów:

- nabywcy/ grupy nabywców na artykuł/grupę artykułów
- progowych
- nagłówka od wartości transakcji

Po zaznaczeniu parametru prezentowane są dodatkowe pola, które pozwalają określić rodzaj rabatu (procentowy/wartościowy) oraz jego wysokość.

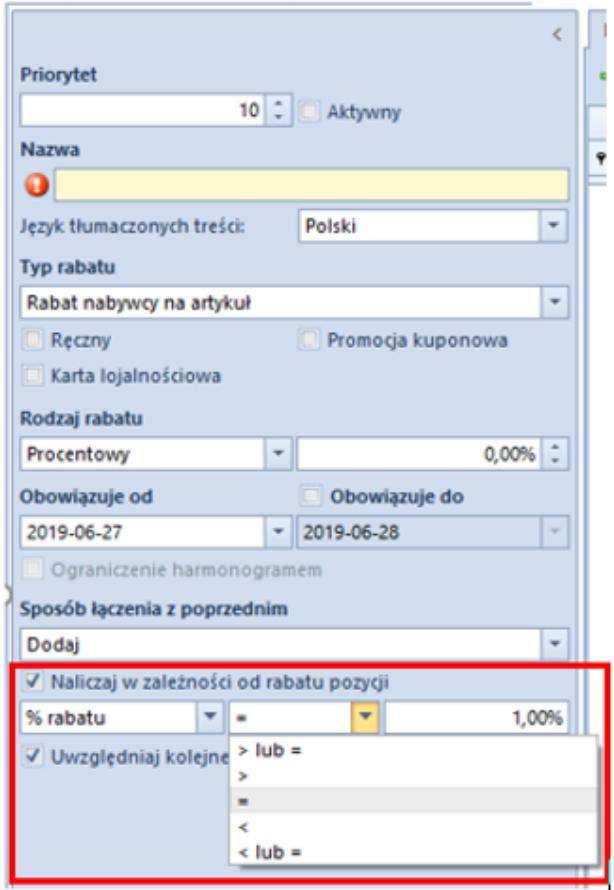

Parametr Naliczaj w zależności od rabatu pozycji

Uwaga

Rabaty z zaznaczonym parametrem *Naliczaj w zależności od rabatu pozycji* nie są naliczane na dokumentach wystawianych w systemie *Comarch ERP Altum*.

#### **Zmiany w promocjach pakietowych**

Dodana została możliwość parametryzacji miejsca definiowanego rabatu. W tym celu na formularzu rabatu dodane zostały pola:

- **Definiowanie rodzaju rabatu** w zależności od wybranej opcji umożliwia definiowanie rabatu:
	- dla poszczególnych elementów pakietu *Na artykułach/artykułach dodatkowych*
	- *dla całego pakietu, rozbijając rabat proporcjonalnie na wszystkie elementy – W nagłówku rabatu*

#### Uwaga

Rabaty z wybraną opcją *W nagłówku rabatu* nie są naliczane na dokumentach wystawianych w systemie *Comarch ERP Altum*.

- **Naliczaj rabat na** parametr dostępny wyłącznie po wybraniu opcji *W nagłówku rabatu*. Umożliwia określnie, czy rabat ma zostać naliczony na:
	- *artykuły podstawowe, co determinuje ukrycie sekcji Artykuły dodatkowe/gratisy*
	- *artykuły dodatkowe/gratisy elementy dodane w sekcji Artykuły będą stanowić warunki promocji, po spełnieniu których naliczony zostanie rabat na pozycje dodane w sekcji Artykuły dodatkowe/gratisy.*
- **Rodzaj rabatu** pole prezentowane po wybraniu opcji *W nagłówku rabatu*. Umożliwia wybranie jednego z poniższych rodzajów upustów:
	- *Procentowy*
	- *Wartościowy*
	- *Stała cena netto pakietu (opcja dostępna tylko dla pakietów stałych)*
	- *Stała cena brutto pakietu* (opcja dostępna tylko dla pakietów stałych)
- **Rozbijanie rabatu na elementy pakietu** pole aktywowane wyłącznie po wybraniu opcji *Na artykułach/artykułach*

*dodatkowych*:

- *Brak* rabat na pozycji dokumentu ustalany jest w wysokości określonej na elemencie pakietu
- *Proporcjonalnie* rabat wyliczany jest sumarycznie dla całego pakietu

Uwaga

Dla opcji *Rozbijanie rabatu na elementy pakietu: Proporcjonalnie* rabaty są naliczane również na pozycje z naliczonym rabatem *Stała cena*.

Przykład

Zdefiniowany zostaje pakiet stały z proporcjonalnym rozbiciem rabatów na elemencie: *'Kup produkt z grupy Torebki, produkt z grupy Biżuteria dostaniesz GRATIS'*

Na fakturę sprzedaży dodane zostają:

- 1 szt. artykułu TOR002NAVONE cena początkowa: 100 PLN
- 1 szt. artykułu KOL200 cena początkowa: 90 PLN

Rabat odpowiadający wartości towaru KOL200 zostaje zgodnie z definicją **proporcjonalnie** rozbity na wszystkie pozycje dokumentu. W efekcie ceny końcowe pozycji prezentują się następująco:

- TOR002NAVONE cena końcowa: 52,63 PLN
- KOL200 cena końcowa: 47,37 PLN
- Wprowadzono opcję *Najdroższy*, która determinuje naliczanie rabatu dla pozycji z najwyższą ceną/wartością.

#### **Parametr** *Sposób zaokrąglenia ceny po rabacie*

Na bazach wykreowanych w języku francuskim, z poziomu zakładki *System* → *Konfiguracja → Handel*, dodany został parametr *Sposób* *zaokrąglenia ceny po rabacie*. W zależności od wybranej opcji, zaokrąglenie ceny po rabacie na dokumentach synchronizowanych z POSa:

- będą przeliczane jak dotychczas, jeżeli w konfiguracji ustawiono *Matematycznie*
- będą zaokrąglane w dół, jeżeli w konfiguracji ustawiono *Zawsze w dół*

### **Zmiany w obszarze paczek**

Podczas dodawania nowego dokumentu paczki należy wskazać typ dodawanej paczki. Istnieje możliwość wskazania:

*Paczki zewnętrznej* – pozwala na dodanie dokumentów: WZ, ZS, PAR, FS

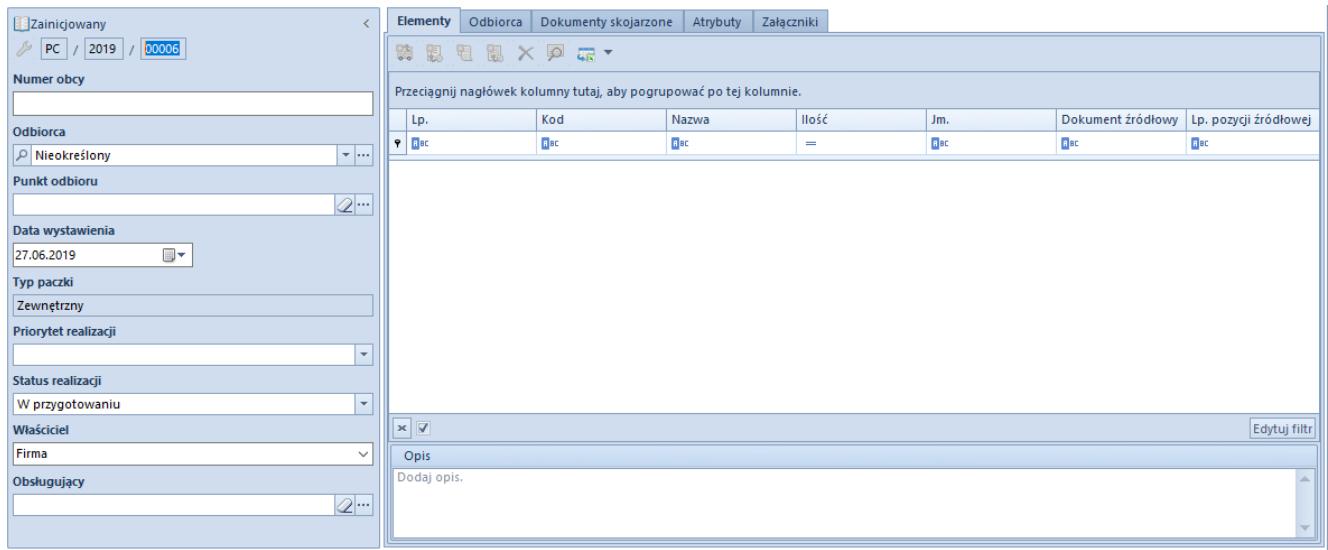

Formularz paczki zewnętrznej

Lista elementów zawiera informacje o:

- kodzie i nazwie wysyłanego artykułu (pobrane z elementu dokumentu źródłowego)
- ilości oraz jednostce miary
- numerze dokumentu źródłowego, z którego pochodzi pozycja i jej liczbie porządkowej na tym dokumencie

Podczas dodawania pozycji otwarta zostaje lista dokumentów

przefiltrowana względem kontrahenta. Po zaznaczeniu dokumentów wszystkie znajdujące się na nich pozycje zostaną dodane do paczki z możliwością ich usunięcia lub zmniejszenia ilości.

*Paczki wewnętrznej* – pozwala na dodanie dokumentów: MM-

| Zainicjowany                                | <b>Dokumenty</b>                                                    | Dokumenty skojarzone   Atrybuty |                   | Załączniki |                   |  |                                                                   |
|---------------------------------------------|---------------------------------------------------------------------|---------------------------------|-------------------|------------|-------------------|--|-------------------------------------------------------------------|
| PC / 2019 / 00006                           | 中×原體 研*                                                             |                                 |                   |            |                   |  |                                                                   |
| <b>Numer obcy</b>                           | Przeciągnij nagłówek kolumny tutaj, aby pogrupować po tej kolumnie. |                                 |                   |            |                   |  |                                                                   |
| Miejsce docelowe                            | Lp                                                                  |                                 | Dokument źródłowy |            |                   |  | Status realizacji dokumentu źródł ▼ Powiązany dokument magazynowy |
| $\boldsymbol{\mathrm{v}}$                   | $P$ $R$ ac                                                          |                                 | Bac               |            | $\qquad \qquad =$ |  | BBC                                                               |
| Data wystawienia                            |                                                                     |                                 |                   |            |                   |  |                                                                   |
| ▣▼<br>27.06.2019                            |                                                                     |                                 |                   |            |                   |  |                                                                   |
| Typ paczki                                  |                                                                     |                                 |                   |            |                   |  |                                                                   |
| Wewnetrzny                                  |                                                                     |                                 |                   |            |                   |  |                                                                   |
| Priorytet realizacji                        |                                                                     |                                 |                   |            |                   |  |                                                                   |
| $\overline{\phantom{a}}$                    |                                                                     |                                 |                   |            |                   |  |                                                                   |
| Status realizacji                           |                                                                     |                                 |                   |            |                   |  |                                                                   |
| $\overline{\phantom{a}}$<br>W przygotowaniu |                                                                     |                                 |                   |            |                   |  |                                                                   |
| Właściciel                                  | $\times$ $\boxed{\mathbf{V}}$<br>Edytuj filtr                       |                                 |                   |            |                   |  |                                                                   |
| Firma<br>$\checkmark$                       | Opis                                                                |                                 |                   |            |                   |  |                                                                   |
| Obsługujący                                 | Dodaj opis.                                                         |                                 |                   |            |                   |  | <b>AN</b>                                                         |
| $2 -$                                       |                                                                     |                                 |                   |            |                   |  |                                                                   |
|                                             |                                                                     |                                 |                   |            |                   |  |                                                                   |
|                                             |                                                                     |                                 |                   |            |                   |  |                                                                   |
|                                             |                                                                     |                                 |                   |            |                   |  |                                                                   |

Formularz paczki wewnętrznej

Lista elementów zawiera informacje o:

- numerze dokumentu MM- dodanego do paczki
- *statusie realizacji dokumentu źródłowego, pole z listą rozwijalną pobieraną ze słownika Status realizacji pozycji paczki (Konfiguracja → Słowniki uniwersalne → Ogólne → Status realizacji pozycji paczki)*
- *powiązanym dokumencie magazynowym MM+*

## **Cele sprzedaży**

Dodana została funkcjonalność pozwalająca na ustalenie indywidualnych celów sprzedaży dla sklepu lub pracowników poszczególnych sklepów. Obliczanie wartości sprzedaży realizowane jest za pomocą dedykowanych raportów BI.

Cele sprzedaży można określić z poziomu menu *Sprzedaż* → *(Cele) Cele sprzedaży*.

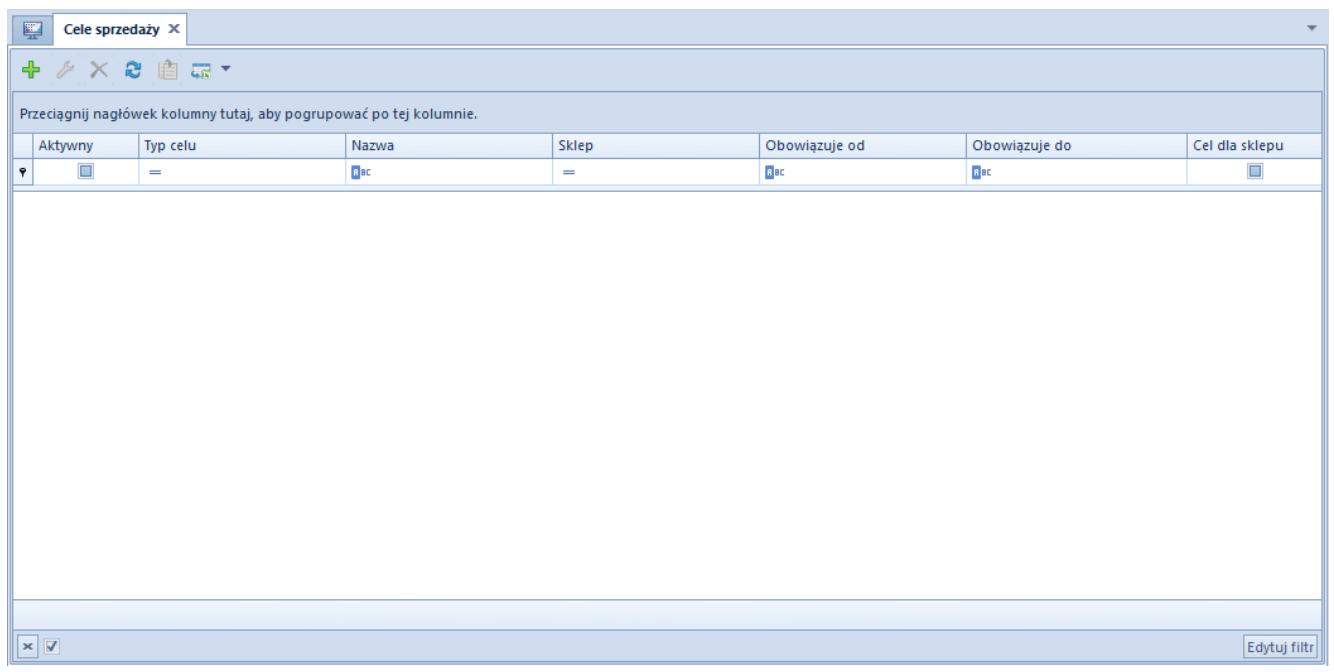

#### Lista celów sprzedaży

#### **Tworzenie nowego celu**

Aby dodać nowy cel należy wybrać przycisk [**Dodaj**].

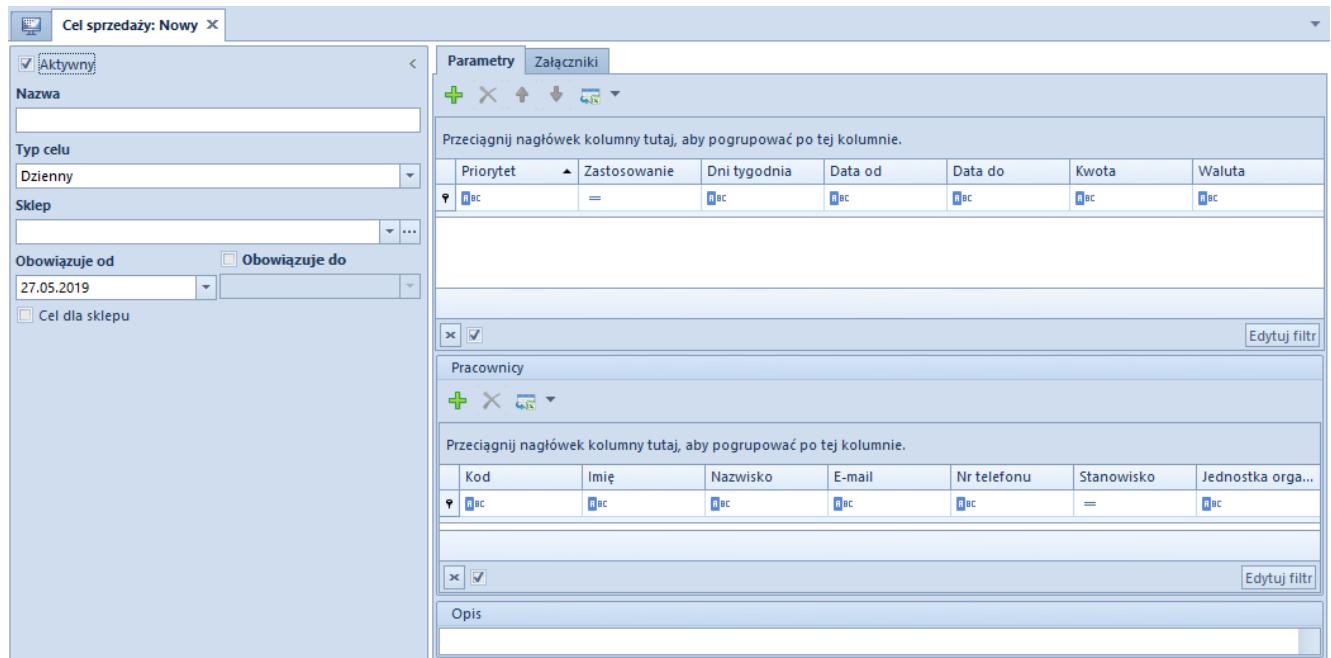

Formularz celu sprzedaży

Istnieje możliwość określenia:

**Typu celu** *– Dzienny (domyślny), Tygodniowy, Miesięczny, Kwartalny, Roczny*

- **Sklepu** centrum powiązane ze stanowiskiem POS
- **Przedziału czasu**, w którym obowiązuje dany cel
- **Celu dla sklepu**  parametr domyślnie odznaczony, po jego zaznaczeniu zostanie wyczyszczona i ukryta sekcja *Pracownicy*

#### Uwaga

W przypadku gdy parametr *Cel dla sklepu* nie zostanie zaznaczony istnieje możliwość określenia celu dla pracowników.

#### Przykład

Definicja celu dziennego:

- *Obowiązuje od*: 1.01.2018
- *Obowiązuje do*: 30.12.2018
- *Okres*: 20.12 23.12: *Kwota*: 6000,00, *Priorytet*: 1
- *Dni tygodnia*: Sobota, *Kwota*: 4500,00, *Priorytet*: 2
- *Standardowy dzień*, *Kwota*: 3000,00, *Priorytet*: 3

Wartość celu stosowana w danym dniu:

- Poniedziałek, 3.12 (spełniony warunek: dzień standardowy)  $-3000,00$
- Sobota, 15.12 (spełnione warunki: dzień standardowy, dni tygodnia: sobota) – 4500,00 – priorytet dla opcji *Dni Tygodnia* jest wyższy niż ten zdefiniowany dla opcji *Standardowy*
- Sobota, 22.12 (spełnione warunki: dzień standardowy, dni tygodnia: sobota, okres: 20.12-13.12) – 6000,00 – priorytet dla opcji *Okres* (1) jest wyższy od pozostałych

## **Informacja o numerze karty lojalnościowej na dokumentach**

Na zakładce *Kontrahenci* na dokumentach OS, ZS, PAR, FS, FSL oraz ich korektach, dodane zostało pole *Nr karty*. Jest ono uzupełnione automatycznie w przypadku, gdy do wybranego kontrahenta przypisana jest aktywna karta lojalnościowa.

Podczas zmiany kontrahenta na dokumencie następuje ponowna weryfikacja kart przypisanych do kontrahenta:

- jeżeli w systemie istnieje aktywna karta lojalnościowa, jej numer zostaje automatycznie uzupełniony
- w przeciwnym wypadku nr karty pozostaje nieuzupełniony

## **Pozostałe zmiany w obszarze logistyki**

- Zaktualizowano i dostosowano strukturę pliku JPK\_FA do wymagań opublikowanych przez Ministerstwo Finansów.
- Na dokumentach zmieniono nazwę kolumny *Cena* na *Cena netto/Cena brutto* w zależności od ustawionego na dokumencie kierunku VAT. Wśród kolumn domyślnie ukrytych do wyboru są kolumny *Cena netto/Cena brutto,* uzyskując tym samym informacje o cenie z podatkiem/bez podatku dla danej pozycji.
- Zmieniono ustawienie parametru *Pobieraj VAT na FSL/FZL* we francuskiej wersji bazy danych – domyślnie parametr jest odznaczony.
- Dodano możliwość automatycznego wyłączenia tworzenia rezerwacji blokujących wynikających z dokumentu zamówienia sprzedaży na wskazanych magazynach. Parametr możliwy jest do zaznaczenia na definicji dokumentu ZS na zakładce Magazyn. W przypadku gdy w nagłówku dokumentu ZS wskazana została opcja <Wszystkie> podczas dokonywania automatycznej rezerwacji ilości/zasobów pomijany jest magazyn, dla którego zaznaczono parametr *Blokada automatycznych rezerwacji*.
- Poprawa ergonomii wyświetlania korekt dokumentów na listach. Jeśli do dokumentu źródłowego została wystawiona korekta, symbol plusa (obok dokumentu źródłowego) będzie czarny; w przypadku braku korekty

symbol plusa będzie w kolorze szarym.

- Na liście dokumentów zamówień sprzedaży dodane zostały dwie nowe kolumny:
	- *Magazyn*
	- *Punkt odbioru*
- Podczas generowania dokumentów wprowadzono przenoszenie informacji o:
	- numerze aktywnej karty lojalnościowej kontrahenta dla generowań w ścieżkach: PAR → FS, PAR/FS → KIPAR/KIFS, OS → ZS oraz ZS → PAR/FS/FSL
	- aktywnej osobie kontaktowej ustawionej na dokumencie źródłowym w momencie generowań: PAR → FS/TF, PAR/FS → KIPAR/KIFS, PAR/FS → KWPAR/KWFS,  $\text{ZS} \rightarrow \text{PAR} / \text{FS} / \text{FSL}$ ,  $\text{OS} \rightarrow \text{ZS}$  oraz  $\text{FSL} \rightarrow \text{KFSL}$

## **Poprawiono**

#### **Kurs na dokumencie faktury zaliczkowej**

Poprawiono pobieranie kursu walut przy zmianie daty na FSL, przy ustawionym pobieraniu kursu na dzień przed datą wystawienia dokumentu.

#### **Migrator. Import ZS w walucie obcej.**

Poprawiono problem z wartością dokumentów ZS w walucie obcej, importowanych migratorem, polegający na zbędnym przeliczaniu wartości elementów.

#### **Generowanie KK dla zdeprecjonowanego zasobu**

Poprawiono przeliczanie wartości zdeprecjonowanego zasobu po anulowaniu MM-. Przed poprawą system generował KK odwołując się do wartości sprzed deprecjacji.

### **Opis adresu na karcie kontrahenta**

Poprawiono przenoszenie opisu adresu z karty kontrahenta na dokument ZS.

### **Filtrowanie danych na karcie artykułu na zakładce: Ceny wg cech**

Usprawniono mechanizm filtrowania danych w lokatorze, na zakładce: Ceny wg cech artykułu.

### **Zmiana jednostki dla elementu na dokumencie FS wygenerowanym z ZS**

Umożliwiono zmianę jednostki nowododanego elementu na FS wygenerowanej z ZS.

#### **Generowanie dokumentu KIWZ do dokumentu KIFS z usługą**

Poprawiono generowanie dokumentu KIWZ do dokumentu KIFS z towarem i usługą. Wcześniej generowane były dwa dokumenty KIWZ, jeden z towarem, drugi z usługą, obecnie towar i usługa znajduje się na jednym dokumencie korekty.

#### **Przenoszenie cech na skopiowanym ZZ**

Poprawiono mechanizm przenoszenia cech na skopiowanym dokumencie ZZ

#### **Wartość korekty dokumentu KWWZ**

Poprawiono mechanizm automatycznego generowania KWWZ przy istniejących już korektach.

### **Reklamacje. Pole Opis na akcji reklamacyjnej**

Dla etapu realizacji reklamacji, wprowadzono komunikat informujący o przekroczeniu ilości znaków w opisie.

### **Zmiana statusu dokumentu ZWE po realizacji dokumentem MM**

Poprawiono zmianę statusu dokumentu ZWE, w sytuacji realizacji zamówienia dokumentami MM-/MM+ na stanowisku POS.

#### **Data wydania na dokumencie WZ**

Poprawiono zapamiętywanie daty wydania na dokumencie WZ, przy zmianie zmiany.

#### **Korekta ilościowa faktury sprzedaży**

Skorygowano mechanizm generowania dokumentu KIFS (zwrot całości) do dokumentu FS generowanego z WZ, do której wcześniej anulowano dokument KIWZ.

#### **Duplikacja LP powiązań artykułów**

Poprawiono mechanizm numeracji artykułów powiązanych, w przypadku importu z arkusza, gdy istnieją już dodane pozycje.

### **Tłumaczenia na karcie artykułu, zakładka: Aplikacje**

Poprawiono zapisywanie tłumaczeń dla słów kluczowych oraz opisu krótkiego na karcie artykułu, na zakładce Aplikacje, dla pól z sekcji Pozycjonowanie

#### **Powiązania dokumentów przy wykorzystaniu**

### **procesu BPM dla transakcji międzyfirmowych**

Umożliwiono fakturowanie PZ przez FZ, powstałe na podstawie dokumentów sprzedażowych generowanych przez powiązaną firmę

#### **Generowanie WZ do ZS**

Poprawiono mechanizm generowania WZ do ZS, w sytuacji gdy już istnieje anulowane WZ.

#### **Agregowanie elementów przy generowaniu z dwóch PZ -> FZ**

Poprawiono mechanizm pobierania cen na FZ wygenerowanej z kilku PZ w obcej walucie, przy włączonej agregacji elementów.

### **JPK\_Fa – pobieranie wartości pola P\_7**

Poprawiono mechanizm pobierania wartości pola P\_7 do JPK\_F.

### **Widoczność kategorii podziału dla obiektu Grupy kontrahentów**

Poprawiono mechanizm wyświetlania nowododanej kategorii podziału dla grup kontrahentów z poziomu zakładki: Dostępność obiektów

### **Dzielenie ekranu. Zmiana focusa dla zakładki.**

Poprawiono działanie systemu dla operacji wykonywanych w kontekście danej listy, przy dzielonym ekranie.